**MetaView**

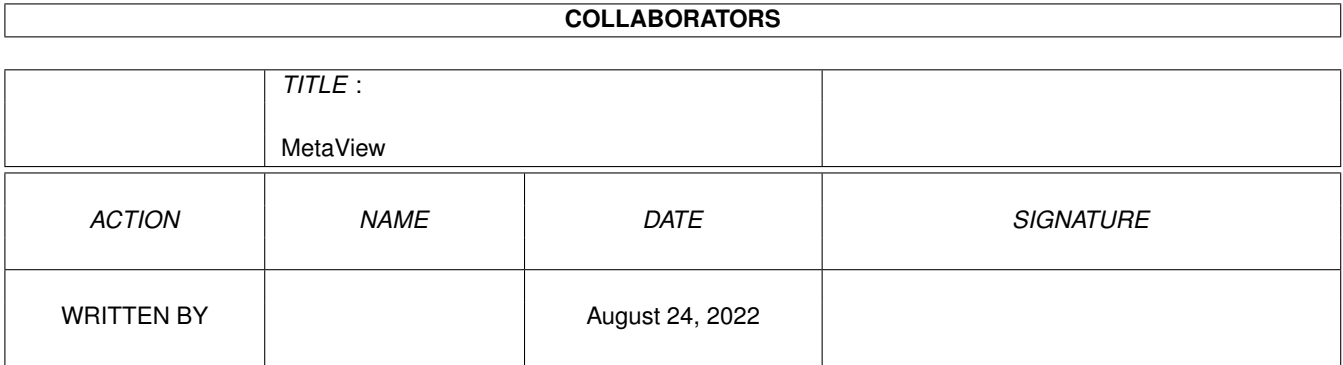

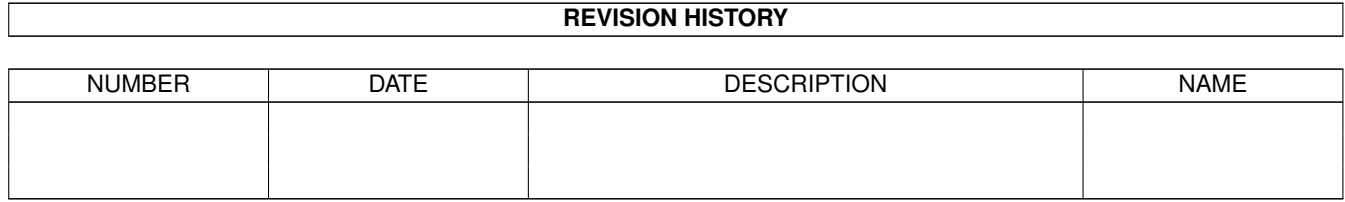

# **Contents**

#### 1 MetaView

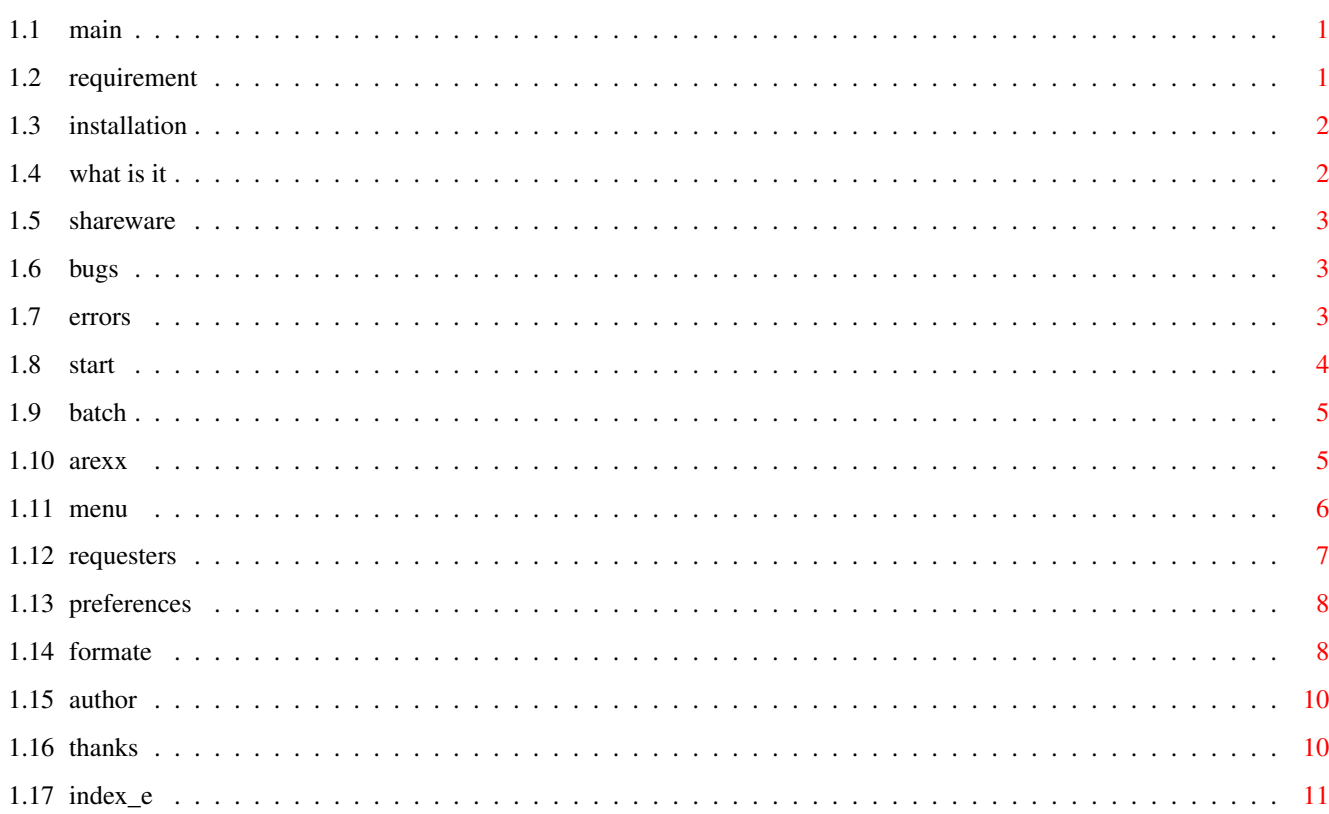

 $\mathbf 1$ 

## <span id="page-3-0"></span>**Chapter 1**

## **MetaView**

### <span id="page-3-1"></span>**1.1 main**

M E T A V I E W 2 . 5

Requirement Installation What is it? Shareware Bugs Errormsg. Start ARexx Menu Requesters converting more then one History Author Thanks Index

## <span id="page-3-2"></span>**1.2 requirement**

```
- any Amiga
- OS 2.x (only tested with 3.0)
- 1 MB RAM or better (more than 0.5 MB free ChipMem)
- for Kick 3.x, the 'tabs.gadget' (included)
- for Kick 3.1, maybe the new 'SetPatch' (included)
```
### <span id="page-4-0"></span>**1.3 installation**

or

- doubleclick the install-icon.
- copy the 'libs/amigametaformat.library' to 'libs:'
- create the drawer 'libs:AMF/'
- copy all files from 'libs/AMF/' to 'libs:AMF/'
- copy from 'libs/gadgets/tabs.gadget' to 'sys:classes/gadgets/'
- copy the executable "MetaView", where ever you want
- remark the path to MetaView in 'envarc:MetaView.path', with 'echo "(MetaView  $\leftrightarrow$ path)/MetaView" >envarc:MetaView.path'

```
and if you have:
```
- copy the keyfile "keyfile.metaview" to the same directory like the executable

#### <span id="page-4-1"></span>**1.4 what is it**

```
Programm to view and convert
  * AMF files
  * CGM files
  * CMX files (work in progress)
  * DR2D files
  * DSDR files
  * DXF files
  * GEM files
  * HPGL files (work in progress)
  * WMF files (also embeded in Windows(tm) CLP files)
  * WPG files (version 1.0, version 2.0 work in progress)
  * XFIG files (version 3.0 or 3.1)
t \circ* AI
  * AMF
  * CGM
  * DR2D
  * EPS (with TIFF preview)
  * GEM
  * HPGL
  * ILBM
  * JMF
  * WMF
  * XFIG
  The CMX import replace the the CDR import. Still work in progress.
```
#### <span id="page-5-0"></span>**1.5 shareware**

```
SHAREWARE:
This MetaView are shareware. If you use this programm regulary you must pay
30,- DM (20 $) to
              me
              . After this you get the newest version from MetaView
and the keyfile. Without the keyfile you can't save your pictures with
ARexx.
For bank account and my address, please look at the end of file.
The executable are freely distributable, only the keyfile "keyfile.metaview"
are not freely distributable without permission from me.
To get the newer versions from MetaView, bugfixes etc. please look at
"Aminet:gfx/conv/" or you send
              me
               a empty disk and a franked and filled
return envelop.
```
#### <span id="page-5-1"></span>**1.6 bugs**

- Not all WMF-codes are supported, but the most WMF-files should work.
- In this version MetaView can't display and convert any included BitMaps!!!
- If you find a bug on startup and own Kick 3.1, please install the new SetPatch 43.6 (included) and try again.
- If you find any other bug please feel free to send me a mail with the following dates:
	- your configuration
	- in which cases the bug appears
	- if there only appears on some gfx files, then please send me also the gfx files
- I TAKE NO WARRANTLY FOR ANY DAMAGES ON YOUR SYSTEM!

#### <span id="page-5-2"></span>**1.7 errors**

- Warning in the metafiles are mostly harmless. Please look in AmigaMetaFormat-description for the exact cause.

Errors are: 0 no errors 1 not enough memory 2 not supported 3 wrong arguments 4 other ex. Functions are: 11 polygons 15 splines

16 filled polygons 21 filled splines

#### <span id="page-6-0"></span>**1.8 start**

This programm is startable from Workbench or CLI. For start from Workbench just doubleclick the icon. For start from CLI just type in the consolewindow 'MetaView'. You can give some options: - LOADNAME the gfx-file to view - SAVENAME the gfx-file to save, for converting, if you have give a SAVENAME, then the program will not open the window to show the gfx-file. You can also give only the path for saveing, then the savename will be build from loadname plus new extension for filetype - LOAD/K force to load the gfx-file as AMF, WMF, CMX, DXF, DR2D, WPG, CLP, GEM, CGM, DSDR, HPGL , IF you dont use this option, the program look FOR the filetype alone. - SAVE/K save the gfx-file as AMF, EPS, CGM, GEM, WW, ILBM, AMF2, JMF, WMF or PRT AMF - AmigaMetaFileFormat AMF2 - AMF with previewpicture  $(*$  not yet  $*)$ DR2D - Drawing 2D JMF - Java Metafile WMF - Windows Metafile CGM - Computer Graphics Metafile GEM - GEM Metafile WW - WordWorth-ARexx-script EPS - Encapsulated PostScript AI - Adobe Illustrator ILBM - Interleaved Bitmap HPGL - HP Graphics Language PRT - Printer CLIP - copy to ClipBoard unit 0 PLOT - send HPGL to Plotter POST - send PS to PostScriptPrinter if you dont use this option, then you get AMF-files - WIDTH/K/N for ILBM, CLIP and PRT the WIDTH of output (ILBM, CLIP pixels, PRT, PLOT, POST - mm) - HEIGHT/K/N for ILBM, CLIP, PRT, PLOT and POST the HEIGHT - XOFF/K/N for PRT, POST and PLOT the x-position in mm - YOFF/K/N for PRT, POST and PLOT the y-position in mm

- DEPTH/K/N Depth for ILBM, CLIP and PRT output
- ERRORS/S writeout debug informations, make a big decrease of the speed of fileparsing
- NOPROP/S no preserve picture-aspect
- TRANSPARENT/S no drawing in background and set color 0 as transparent for ILBM and CLIP output
- NODISPLAY/S MetaView will not open a screen but only create a ARexxPort for background operations

the default options are:  $SAVE = AMF$ 

```
WIDTH = 640 (ILBM,CLIP) or 50 (PRT,POST,PLOT)
HEIGHT = 400 (ILBM,CLIP) or 50 (PRT,POST,PLOT)
XOFF = 0YOFF = 0DEFTH = 4
```
#### <span id="page-7-0"></span>**1.9 batch**

```
For converting a whole directory of cliparts you can use the \leftrightarrowshellscript
"s:spat". How to use:
1. go to the CLI
2. write down the following command in one line
   "s:spat <MetaView-path>/MetaView <Source-path>/<Source-pattern>
   <Destination-path>/ SAVE <
               Saveformat
               >"
  substitute <MetaView-path> with the path to MetaView
  substitute <Source-path> with the path to the source directory
  substitute <Source-pattern> with the pattern for the Sourcefiles,
                                 look at the DOS manual
  substitute <Destination-path> with the path to the destination directory,
                                 must exist
  substitute <Saveformat> with the format, you want to convert to
```
Example: "s:spat work:MetaView/MetaView cd0:clips/#?.wmf Cliparts: SAVE DR2D"

#### <span id="page-7-1"></span>**1.10 arexx**

MetaView opens a ARexxPort based on the name "METAVIEW" a point  $\leftrightarrow$ "." and a number starting at 0. So if you start MetaView once the ARexxPort name are "METAVIEW.0".

```
Commands:
- LOAD load a gfx-file
   LOADNAME/A name of gfx-file
   AS/K force to load qfx-file as AMF, WMF, ...
- SAVE save a gfx-file
   SAVENAME/A name of gfx-file
   AS/K save the gfx-file as
           AMF, EPS, GEM, CGM, HPGL, DR2D, WW, ILBM, JMF, WMF, XFIG
               WIDTH/K/N pixel width for ILBM output
   HEIGHT/K/N pixel height for ILBM output
   DEPTH/K/N depth for ILBM output
- PRINT print a gfx-file
   XOFF/K/N left offset in mm
   YOFF/K/N right offset in mm
   WIDTH/K/N width in mm
   HEIGHT/K/N height in mm
   DEPTH/K/N depth of printing
- COPY copy a gfx-file to clipboard (unit 0)
   WIDTH/K/N pixel width
   HEIGHT/K/N pixel height
   DEPTH/K/N depth
- SET set some attributes
   PROP/S preserve picture-aspect
   NOPROP/S no preserve picture-aspect
   TRANSPARENT/S background transparent
   NOTRANSPARENT/S no transparent
- REQUESTFILE ask for a filename (in "result")
   PATH initial filepath and -name
   TITLE/K title of requester
   OK/K string for ok-button
   PATTERN/K string for pattern
- REQUESTCHOICE ask for options (in "rc")
   TITLE/K title of requester
   BODY/K string for question
   BUTTONS/K string for buttons (seperate with "|")
- REQUEST inform the user
   BODY/F information string
- ASKFONT ask the user for unkown fonts
   NO/S or use the default font
- OUIT quit MetaView
```
There exist some ARexx-Scripts in the drawer "ARexx-Examples".

#### <span id="page-8-0"></span>**1.11 menu**

- Project - Open (look here for formate) - Open as - AMF - WMF  $-$  CLP - DR2D - WPG

- DXF

 $-$  FIG - CMX - DSDR - GEM - CGM - HPGL - Save as (look here for formate) - AMF - AMF+PIC /\* not yet \*/ - ILBM  $-$  EPS - GEM - CGM - DR2D - HPGL - WW  $- AT$ - WMF - JMF - FIG - Print - Plotter - PostScript - About - Quit - Other - Logo - draw the start picture again - Info - show some picture infos (type, size, version) - Copy - copy to clipboard (unit 0) - Settings - Aspect - preserve picture aspect (proportions) or not - Transparent - draw to background or not (importend for ILBM brush) - Change... - change screentype, -mode, -depth and defaultfonts

#### <span id="page-9-0"></span>**1.12 requesters**

- Print - you can set the print dimension either by numbers (mm) or by drawing a rectangle with the mouse (press leftmousebutton and drag) - you can set the depth of printing (from black and white to 256 colors) - you can suppress the paper ejecting - you can switch on a frame outside of picture - Save ILBM - you can set the picture dimension and the depth - the switch strip means, that the picture will be render in 9 stripes and saved to one ILBM to save ChipMem and allow big ILBM-Pictures - Change Settings...

- you can set either custom- or publicscreen

- change the name of publicscreen
- change the screenmode and -depth
- set the defaultfonts (for serif, sans serif, deco, typewriter, script)
- allow the progressbar
- select the EPS preview size
- change printer.device and unit
- select plotter.device and postscript.device
- Substitute FONT
	- substitute the not existing font either with
	- defaultfonts (serif, sans serif, ...) or a special font, selected now
	- press "USE" for using now or "INCLUDE" for including by save as other formats

#### <span id="page-10-0"></span>**1.13 preferences**

```
- Settings saved in env:MetaView.prefs and envarc:MetaView.prefs as ASCII
  and can also edit separate
  Defaults:
    SCREENMODE=$8004
    SCREENWIDTH=-1
    SCREENHEIGHT=-1
    SCREENDEPTH=4
    CUSTOMSCREEN=TRUE
    PUBLICSCREEN=Workbench
    SERIF_FONT=Times.font
    SANS_FONT=Helvetica.font
    TYPE_FONT=Courier.font
    SCRIPT_FONT=Times.font
    DECO_FONT=Times.font
    PRINT_DEVICE=printer.device
    PRINT_UNIT=0
    PLOTTER=PLT:
    POSTSCRIPT=PSPRT:
    PROGRESS=0 \rightarrow 0 - none; 1 - only I/O; 2 - I/O and refresh
    EPS_PREVIEW=0 -> 0 - no preview; 32/64/128/256 the max. size of preview
```
#### <span id="page-10-1"></span>**1.14 formate**

Format Description Save: AMF Amiga MetaFile my own format, deviceindependent, fast and based on AmigaMetaFormat.library CGM ComputerGraphicMetafile uses on Amiga (WordWorth, with colors), PC or UNIX

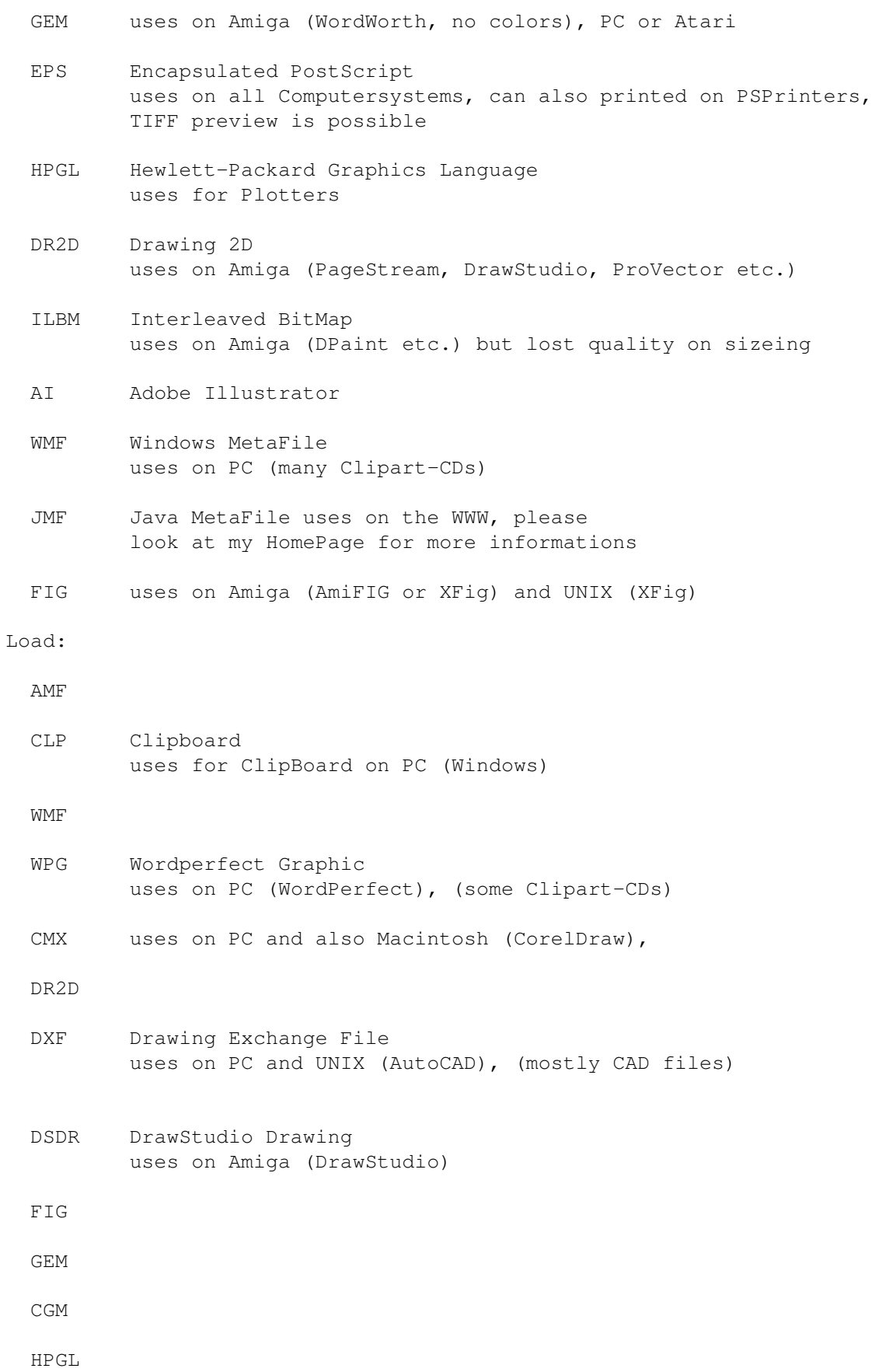

## <span id="page-12-0"></span>**1.15 author**

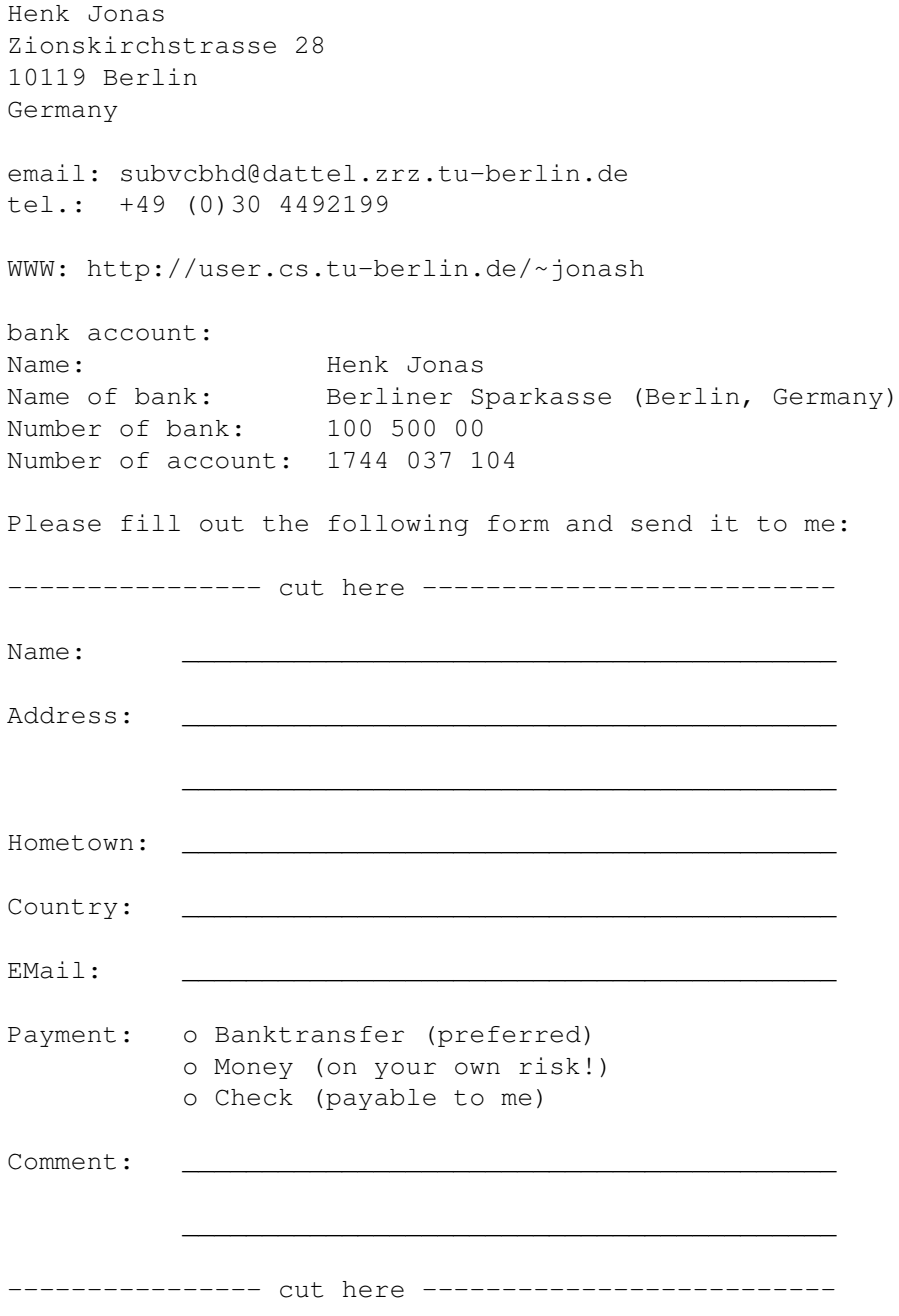

## <span id="page-12-1"></span>**1.16 thanks**

- to all peoples, that support the AMIGA
- to all peoples, that understand my bad english  $;-)$
- to my girlfriend and my rat ;-)
- to all peoples that mail or write me
- and last but not least to all peoples, that have register, thanx

## <span id="page-13-0"></span>**1.17 index\_e**

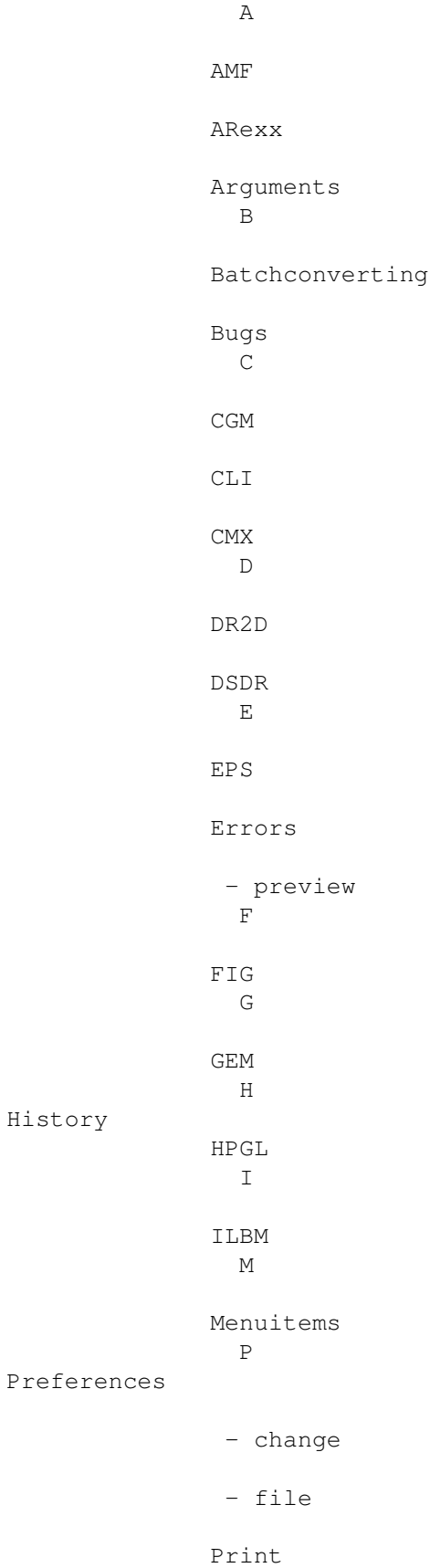

R Register W WMF

Workbench